2025/08/16 13:27 1/4 Quit

## Quit

To log out the current user, restart the system or completely shut down the system.

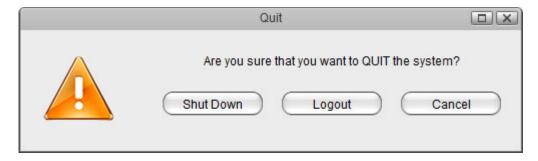

| Field            | Description                                        |
|------------------|----------------------------------------------------|
|                  | Click "Shut Down" and then choose:                 |
|                  | •                                                  |
| <b>Shut Down</b> | <b>Shut Down</b> to completely turn off the system |
|                  | •                                                  |
|                  | Restart to reboot the system.                      |
| Logout           | Logout the current user from the web interface.    |
| Cancel           | Abort and go back to the previous screen.          |

## **System Shutdown**

1. Click Shut Down.

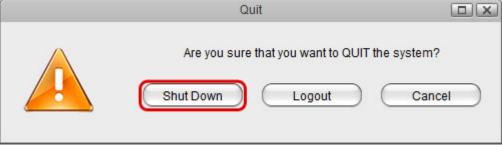

2. Click Shut Down.

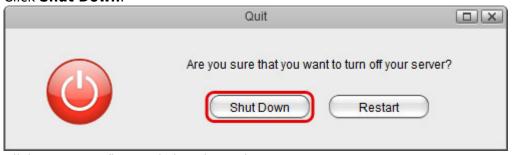

3. Click **OK** to confirm and shut down the system.

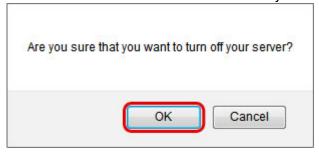

4. The system shuts down all services and then turns off the power.

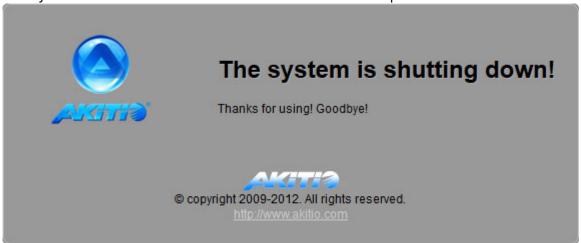

## **System Restart**

1. Click Shut Down.

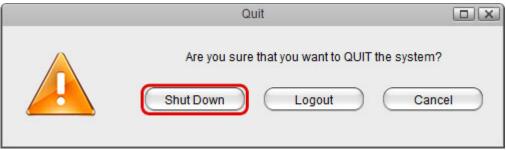

2. Click Restart.

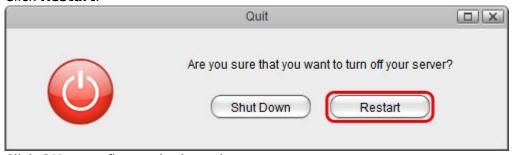

3. Click **OK** to confirm and reboot the system.

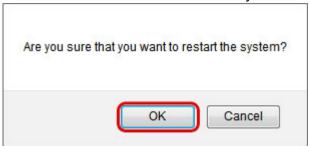

4. The system shuts down all services and then reboots automatically.

http://wiki.myakitio.com/ Printed on 2025/08/16 13:27

2025/08/16 13:27 3/4 Quit

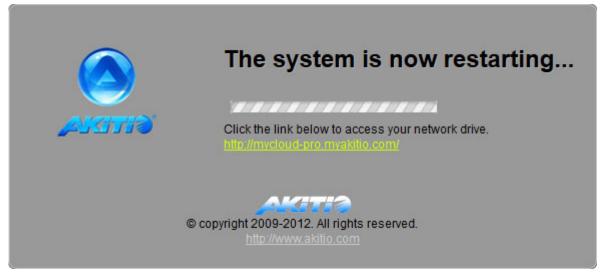

5. The whole restart process takes about 1-2 minutes to complete. As soon as the system is ready again, you will be redirected to the login page.

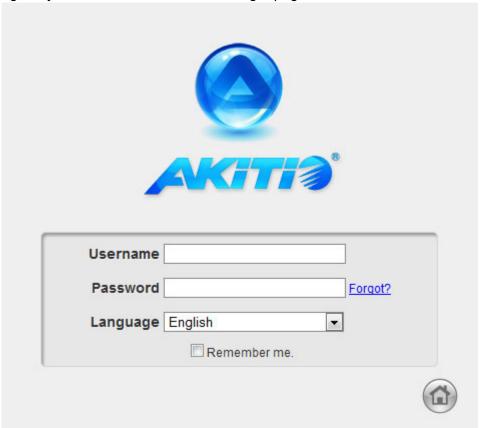

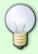

When you restart the system and the IP address remains the same, it will automatically open the login page as soon as the system is ready again. If not, you can click the link that is displayed in the restart screen to return to the login page.

Last update: 2012/12/20 13:55

From:

http://wiki.myakitio.com/ - MyAkitio Wiki

Permanent link:

http://wiki.myakitio.com/applications\_quit

Last update: **2012/12/20 13:55** 

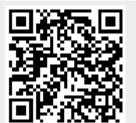

http://wiki.myakitio.com/ Printed on 2025/08/16 13:27